# **Stichting Edibulb**

# "Technische afspraken"

## gebruiken van EDIbulb codes

<span id="page-0-0"></span>Technische Specificatie Versie 2.02

### <span id="page-0-1"></span>**Definitief**

<span id="page-0-2"></span>**Copyright 2014 Stichting Edibulb**

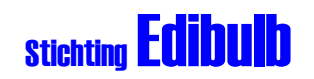

### **Wijzigingsblad**

#### **Datum laatste revisie: maandag 27 januari 2014 Bestandsnaam : HvR00173v2.02 EBL Technische afspraken Codes.docx Bestandsnummer : HvR/0173[v2.02](#page-0-1)**

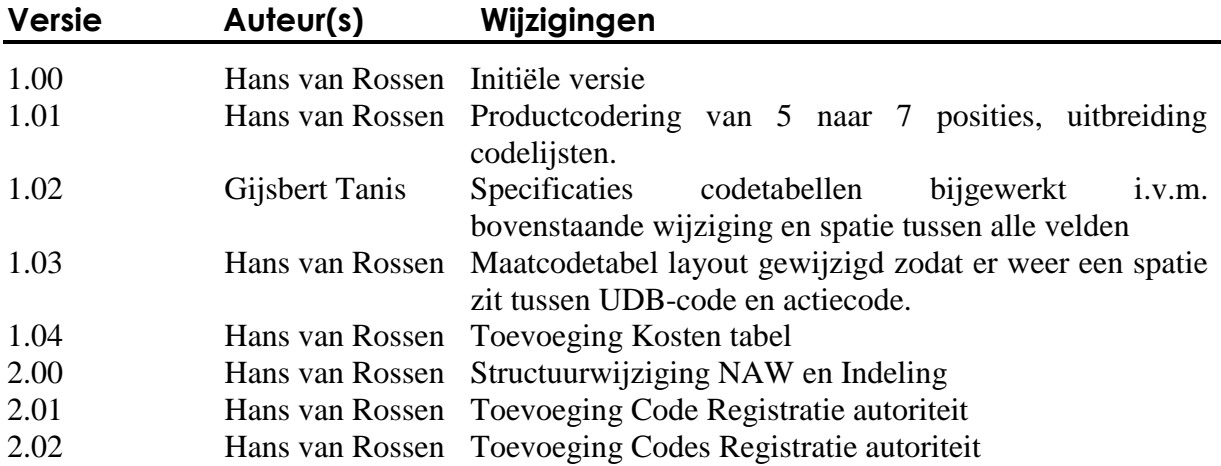

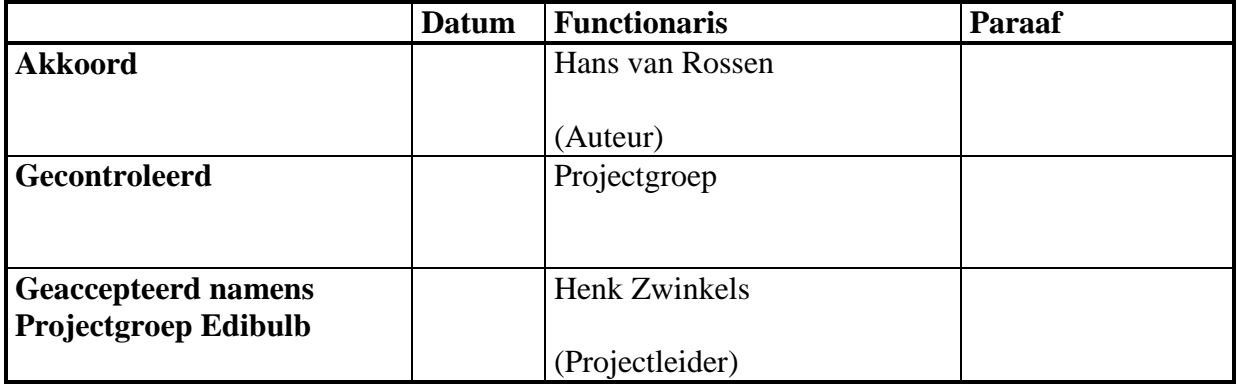

#### **Stichting Edibulb Confidentieel**

Dit document en de intellectuele inhoud ervan zijn eigendom van Stichting Edibulb p/a te Waddinxveen, en mogen op geen enkele wijze worden vermenigvuldigd en/of kenbaar worden gemaakt aan derden, voor welk doel dan ook, zonder de schriftelijke toestemming van de eigenaresse.

Copyright © **2014** Stichting Edibulb, p/a Coenecoop 4a, 2741 PG Waddinxveen Holland Alle rechten voorbehouden.

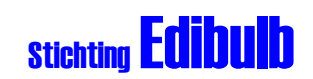

### **Inhoud**

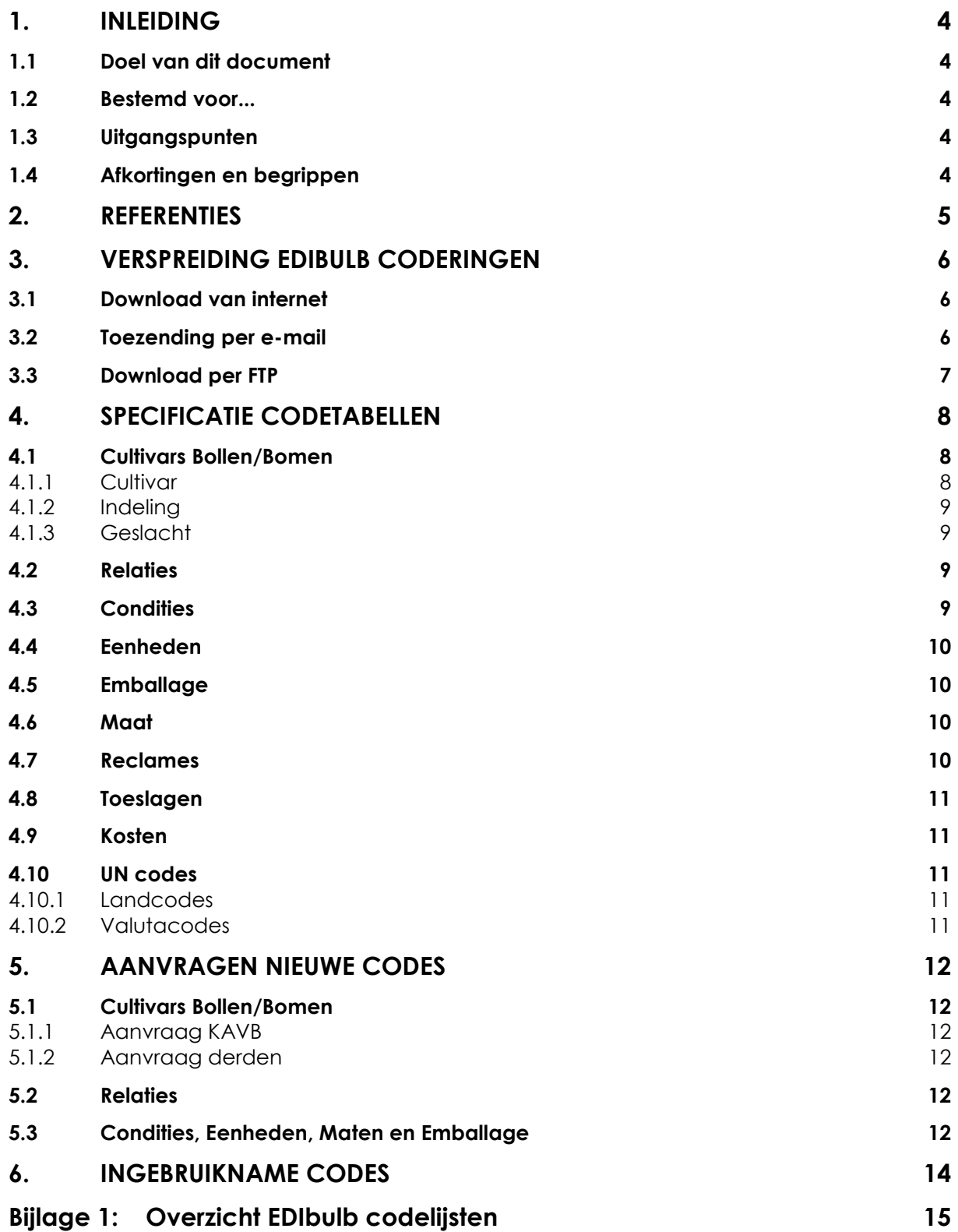

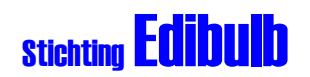

#### **1. Inleiding**

#### **1.1 Doel van dit document**

Dit document beschrijft de conventies voor de technische implementatie en gebruik van de Edibulb codes welke via internet en email ter beschikking worden gesteld, en is bestemd voor de organisaties die zich bezighouden met de ontwikkeling van softwaretoepassingen voor de bloembollensector, en voor alle gebruikers van de Edibulb coderingen.

Het beschouwinggebied van dit document beperkt zich tot de conventies op gebied van codering en verspreiding van codes.

#### **1.2 Bestemd voor...**

Dit document is bestemd voor alle partijen binnen de bollen sector die op elektronische wijze gegevens willen uitwisselen op basis van codes en voor organisaties die zich bezighouden met de ontwikkeling van softwaretoepassingen hiervoor.

#### **1.3 Uitgangspunten**

Dit document is gebaseerd op:

Afspraken gemaakt in projectgroep Edibulb

#### **1.4 Afkortingen en begrippen**

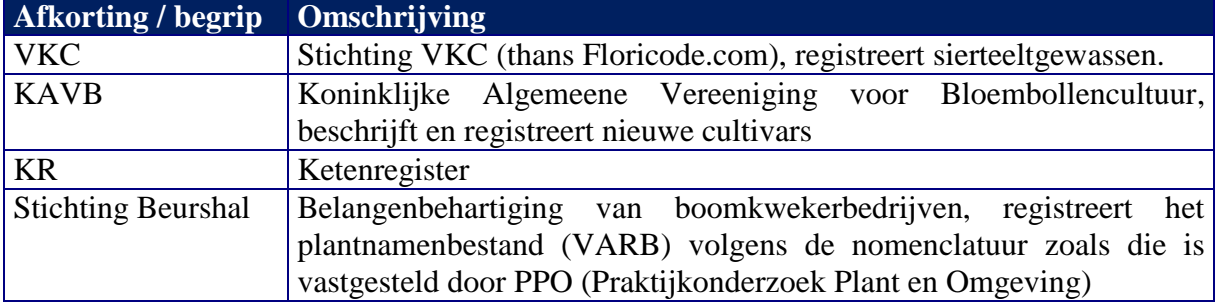

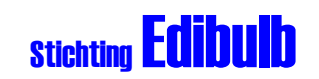

#### **2. Referenties**

De volgende referenties zijn van belang als basis van de technische afspraken:

Landcodes (ISO-3166-1): <http://www.unece.org/cefact/locode/countries.html> Muntcodes: (ISO-4217): <http://www.currency-iso.org/en/home/tables.html> UN codes for trade: [http://www.unece.org/cefact/codesfortrade/codes\\_index.html](http://www.unece.org/cefact/codesfortrade/codes_index.html)

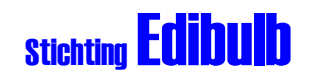

#### **3. Verspreiding Edibulb Coderingen**

In principe worden elke donderdag de Edibulb codes gepubliceerd middels onze website, per e-mail en per FTP.

#### **3.1 Download van internet**

De volgende codelijsten zijn beschikbaar op de [www.edibulb.nl/codes](http://www.edibulb.nl/codes/) website te downloaden als één zipbestand:

- Cultivar Bollen
- Indeling Bollen
- Geslacht Bollen
- Condities
- Eenheden
- Emballage
- Maat
- Landcodes
- Valutacodes
- Reclames
- Toeslagen
- Kosten

Het zipbestand wordt met een volgnummer gepubliceerd, en bevat de volledige set aan codes.

#### **3.2 Toezending per e-mail**

De volgende codelijsten zijn beschikbaar na aanmelding via het daarvoor bestemde formulier:

- 1. Naam adres woonplaatsgegevens
	- NAW
- 2. Bomen codes
	- Cultivar
	- Indeling
	- Geslacht
- 3. Bollen codes
	- Cultivar
	- Indeling
	- Geslacht

Standaard worden 1 en 2 verzonden, op aanvraag is ook mogelijk 1 en 3 of 1,2 en 3

De bestanden worden in één Edibulb.zip bestand verzonden als attachment en bevat de volledige set aan codes.

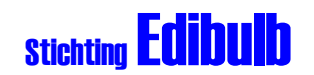

#### **3.3 Download per FTP**

De volgende codelijsten zijn beschikbaar via FTP na aanmelding via het daarvoor bestemde formulier:

- 1. Naam adres woonplaatsgegevens
	- NAW
- 2. Bomen codes
	- Cultivar
	- Indeling
	- Geslacht
- 3. Bollen codes
	- Cultivar
	- Indeling
	- Geslacht
- 4. Overige codelijsten:
	- Condities
	- Eenheden
	- Emballage
	- Maat
	- Landcodes
	- Valutacodes
	- Reclames
	- Toeslagen
	- Kosten

Standaard worden alle codelijsten geplaatst.

De bestanden worden in één EdibulbCodesxxxx.zip bestand (xxxx = volgnummer) geplaatst op de Edibulb FTP site en bevat de volledige set aan codes.

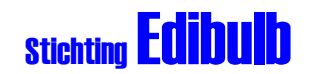

#### **4. Specificatie codetabellen**

Dit hoofdstuk specificeert de codetabellen welke worden gedistribueerd door stichting Edibulb.

Alle bestanden zijn in ASCII formaat, waarbij elke regel wordt afgesloten met een CR/LF. Er wordt geen gebruik gemaakt van scheidingstekens, de gebruikte velden bevinden zich altijd op een vaste positie.

#### **4.1 Cultivars Bollen/Bomen**

#### **4.1.1 Cultivar**

```
Codelijst: EC_CULTIVARBOLLEN.UDB, EC_CULTIVARBOMEN.UDB
```

```
Positie Veld
------------------
 1 - 20 Omschrijving Geslacht
 22 - 25 UDB-code Geslacht
  27 - 106 Omschrijving Indeling
108 - 111 UDB-code Indeling
113 - 162 Omschrijving Cultivar
164 - 170 UDB-code Cultivar
172 - 178 UDB-code-org Cultivar (Het origineel in geval van synoniem)
180 – 181 Code Registratie autoriteit (zie tabel)
183 – 202 Naam Registratie autoriteit (zie tabel)
204 – 213 Registratiecode
                         215 Actiecode 1: Nieuw, 2: Verwijderen, 3: Wijziging, 4: Geen actie
217 – 224 Aanmaakdatum
226 – 233 Mutatiedatum
235 – 242 Vervaldatum
```
De volgende ranges zijn in gebruik voor de cultivar UDB-code:

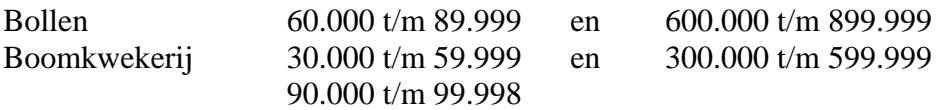

#### Coderegistratie autoriteiten:

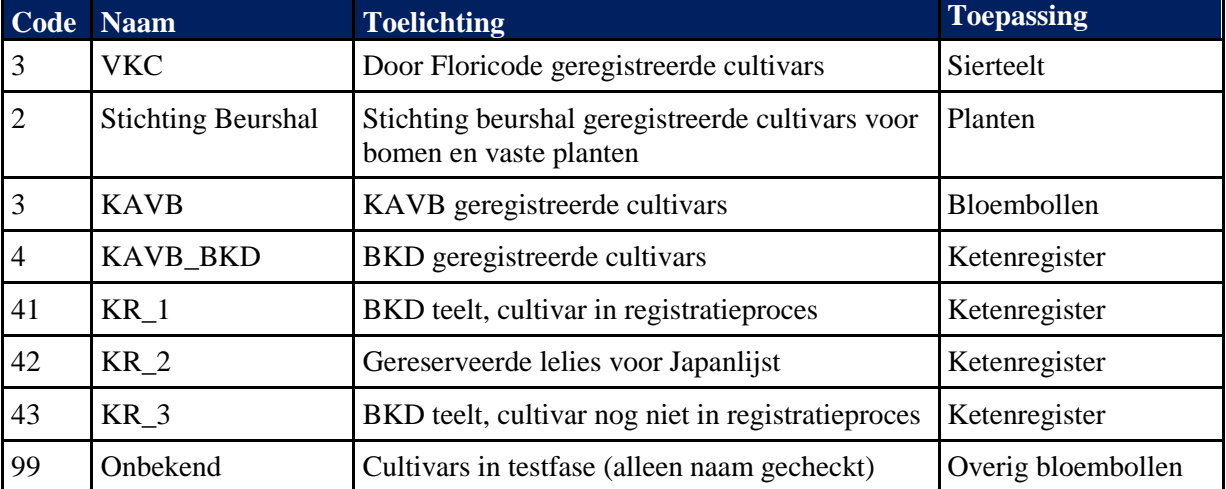

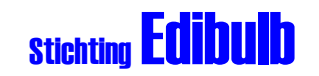

#### **4.1.2 Indeling**

Codelijst: EC\_INDELINGBOLLEN.UDB, EC\_INDELINGBOMEN.UDB

**Positie Veld ------------------ 1 - 80 Omschrijving 82 - 85 UDB-code 87 Actiecode 1: Nieuw, 2: Verwijderen, 3: Wijziging, 4: Geen actie 89 – 96 Aanmaakdatum 98 – 105 Mutatiedatum 107 – 114 Vervaldatum**

#### **4.1.3 Geslacht**

Codelijst: EC\_GESLACHTBOLLEN.UDB, EC\_GESLACHTBOMEN.UDB

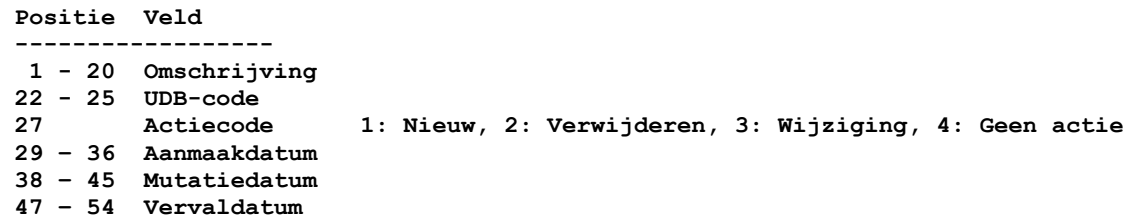

#### **4.2 Relaties**

Codelijst: EC\_NAW.UDB

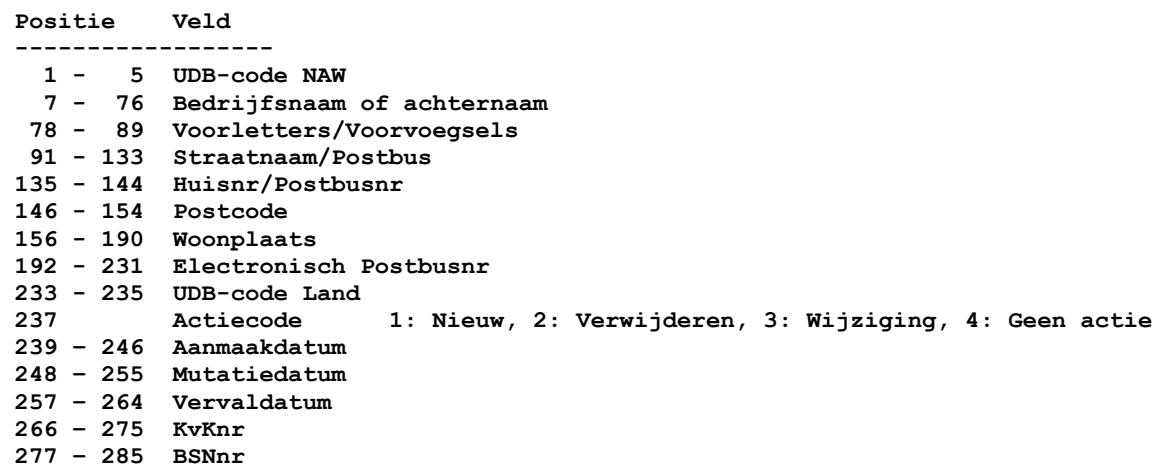

#### **4.3 Condities**

Codelijst: EC\_COND.UDB

```
Positie Veld
------------------
 1 - 70 Omschrijving
72 - 75 UDB-code
77 Actiecode 1: Nieuw, 2: Verwijderen, 3: Wijziging, 4: Geen actie
79 – 86 Aanmaakdatum
88 – 95 Mutatiedatum
97 – 104 Vervaldatum
```
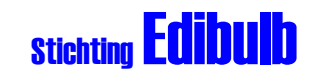

#### **4.4 Eenheden**

Codelijst: EH\_EENH.UDB

**Positie Veld ------------------**

```
 1 - 20 Eenheidomschrijving
 22 - 24 Afkorting
 26 - 29 UDB-code
                        31 Actiecode 1: Nieuw, 2: Verwijderen, 3: Wijziging, 4: Geen actie
33 – 40 Aanmaakdatum
42 – 49 Mutatiedatum
51 – 58 Vervaldatum
```
#### **4.5 Emballage**

Codelijst: EC\_EMBAL.UDB

**Positie Veld**

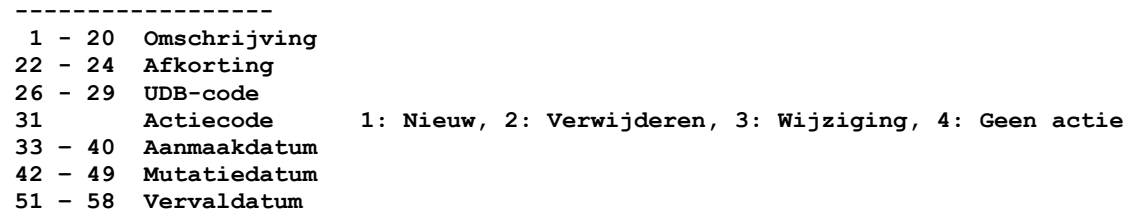

#### **4.6 Maat**

Codelijst: EC\_MAAT.UDB

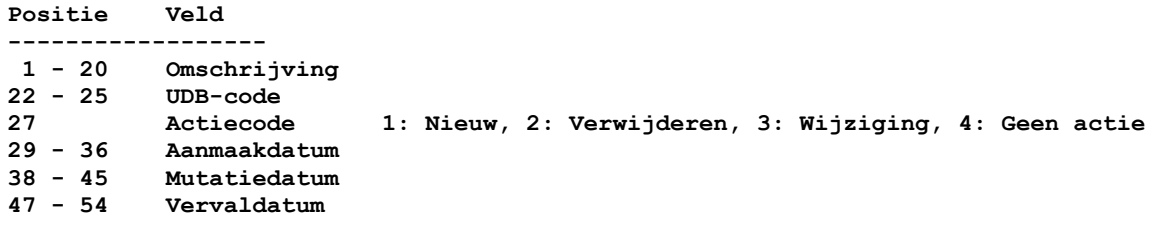

#### **4.7 Reclames**

Codelijst: EC\_RECL.UDB

```
Positie Veld
------------------
 1 - 30 Omschrijving
32 - 34 UDB-Code
36 Actiecode 1: Nieuw, 2: Verwijderen, 3: Wijziging, 4: Geen actie
38 – 45 Aanmaakdatum
47 – 54 Mutatiedatum
56 – 63 Vervaldatum
```
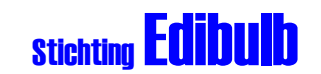

#### **4.8 Toeslagen**

codelijst: EC\_TOESLAG.UDB

Positie Veld ------------------

- **1 - 30 Omschrijving**
- **32 - 34 UDB-Code**
- **36 Actiecode 1: Nieuw, 2: Verwijderen, 3: Wijziging, 4: Geen actie**
- **38 – 45 Aanmaakdatum**
- **47 – 54 Mutatiedatum 56 – 63 Vervaldatum**

#### **4.9 Kosten**

Codelijst: EC\_KOSTEN.UDB

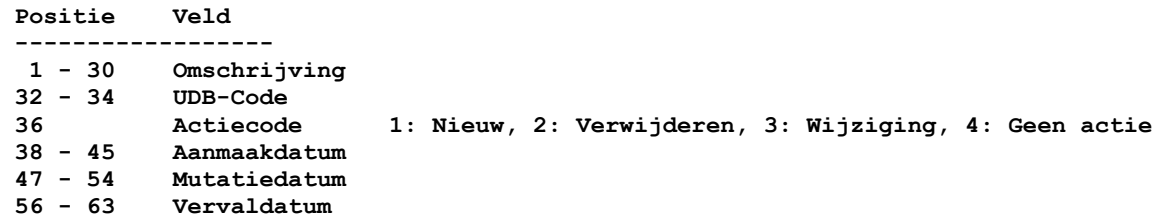

#### **4.10 UN codes**

#### **4.10.1 Landcodes**

Codelijst: EC\_LAND.UDB

**Positie Veld ------------------ 1 - 40 Omschrijving 41 - 43 UDB-code 51 Actiecode 1: Nieuw, 2: Verwijderen, 3: Wijziging, 4: Geen actie 53 – 60 Aanmaakdatum 62 – 69 Mutatiedatum 71 – 78 Vervaldatum**

#### **4.10.2 Valutacodes**

Codelijst: EC\_MUNT.UDB

**Positie Veld ------------------ 1 - 30 Omschrijving 32 - 34 Afkorting 36 Actiecode 1: Nieuw, 2: Verwijderen, 3: Wijziging, 4: Geen actie 38 – 45 Aanmaakdatum 47 – 54 Mutatiedatum 56 – 63 Vervaldatum**

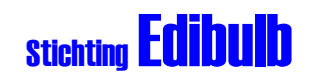

#### **5. Aanvragen nieuwe codes**

De doorlooptijd 'aanvraag t/m terugkoppeling' is voor nieuwe codes maximaal 1 week. Aanvragen welke bij de EDIbulb-codebeheerder op de maandag vóór 8.30 uur binnen zijn, worden in de betreffende week nog verwerkt in de publicatie van die week. Aanvragen die later zijn binnengekomen, worden de volgende week verwerkt. Dit houdt verband met de noodzakelijke verificatie van iedere aanvraag door betrokkenen bij KAVB en/of IVB.

#### **5.1 Cultivars Bollen/Bomen**

#### **5.1.1 Aanvraag KAVB**

- De nieuwe cultivarregistraties van de KAVB worden maandelijks naar de beheerder gezonden (via e-mail). Het kan blijken, dat van een eerder uitgegeven code de naam wijzigt. Dit wordt aangegeven door een mutatie;
- De nieuwe cultivars worden in het beheersysteem opgenomen en voorzien van een EDIbulb-code en teruggezonden naar de KAVB;
- De KAVB publiceert de nieuwe geregistreerde cultivars voorzien van de EDIbulbcode in het (de) vakblad(en).

#### **5.1.2 Aanvraag derden**

 Voor de procedure die wordt gevolgd bij de aanvraag van een nieuwe cultivarcode wordt verwezen naar de betreffende procedure bij Edibulb. Alle aanvragen worden ter beoordeling voorgelegd aan de KAVB.

#### **5.2 Relaties**

Voor het aanvragen van een nieuwe relatiecode geldt de volgende procedure:

- Alleen de relatiebeheerder van een IVB kan bij de codebeheerder een code aanvragen voor een nieuwe relatie. Vóórdat hij dit doet, heeft hij de interne procedure van de IVB gevolgd en is dus gecontroleerd of het inderdaad een nieuwe relatie betreft;
- De codebeheerder bepaalt de juiste schrijfwijze (leidend hierbij is de naam zoals geregistreerd in het register van de Kamer van Koophandel);
- Er vindt terugkoppeling plaats met de aanvrager;
- De codebeheerder voert de gegevens en nieuwe code in.

De relatiebeheerders geven alle mutaties in NAW-gegevens door aan de codebeheerder met de aantekening of de NAW nieuw is of gewijzigd of vervallen.

#### **5.3 Condities, Eenheden, Maten en Emballage**

Voor het aanvragen van conditie, eenheden en maat codes geldt de volgende procedure:

 de productbeheerder van een IVB of een gebruiker vraagt bij de EDIbulb codebeheerder een nieuwe code aan. Vóórdat een productbeheerder dit doet, heeft hij de interne procedure van de IVB gevolgd en is dus gecontroleerd of het inderdaad een nieuwe code betreft;

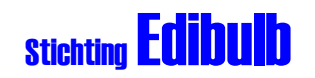

- de codebeheerder controleert de aanvraag op:
	- o volledigheid: zijn niet alle verplichte rubrieken op het aanvraagformulier ingevuld, dan wordt de aanvraag niet verder in behandeling genomen. De codebeheerder meldt dit terug aan de aanvrager;
	- o bestaande code: is voor de gevraagde omschrijving reeds een code aanwezig of is er een alternatief dan wordt de aanvraag niet verder in behandeling genomen. De codebeheerder meldt dit terug aan de aanvrager;
- de aanvraag wordt zo nodig door de projectmanager Edibulb voorgelegd ter beoordeling aan leden van de Commissie Coderingen van Edibulb.

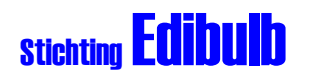

#### **6. Ingebruikname codes**

Dit hoofdstuk geeft een aantal richtlijnen over het hoe om te gaan met de codes.

- 1) Nieuwe codes kunnen niet worden gebruikt in berichten, indien deze nog niet via de gebruikelijke wegen zijn gepubliceerd.
- 2) Een nog niet gecodeerde cultivar mag worden opgevoerd in een bericht als code 99999 met daarbij een juiste omschrijving van de cultivar.
- 3) Nieuwe codes kunnen worden aangevraagd bij Edibulb codebeheer via email. Vermeldt in de e-mail de bedrijfsnaam en de contactpersoon; motiveer uw aanvraag. Het e-mail adres is [codebeheer@edibulb.nl](mailto:codebeheer@edibulb.nl)
- 4) Edibulb codebeheer is GEEN controlerende instantie van codelijsten. Codebeheer moet er van uit kunnen gaan dat de aanvrager voor zichzelf al is nagegaan of het product met de juiste taxonomische benaming niet reeds is geregistreerd.
- 5) Een commissie van deskundigen uit de sector zal zich periodiek buigen over met name de condities- en fusttabel en hierin adviseren.
- 6) Het is mogelijk dat een vervallen code wordt gereactiveerd. De code zal dan in ongewijzigde vorm met een code 1 = Nieuw en als Aanmaakdatum de datum van reactivering worden gepubliceerd.

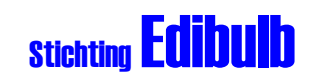

### **Bijlage 1: Overzicht EDIbulb codelijsten**

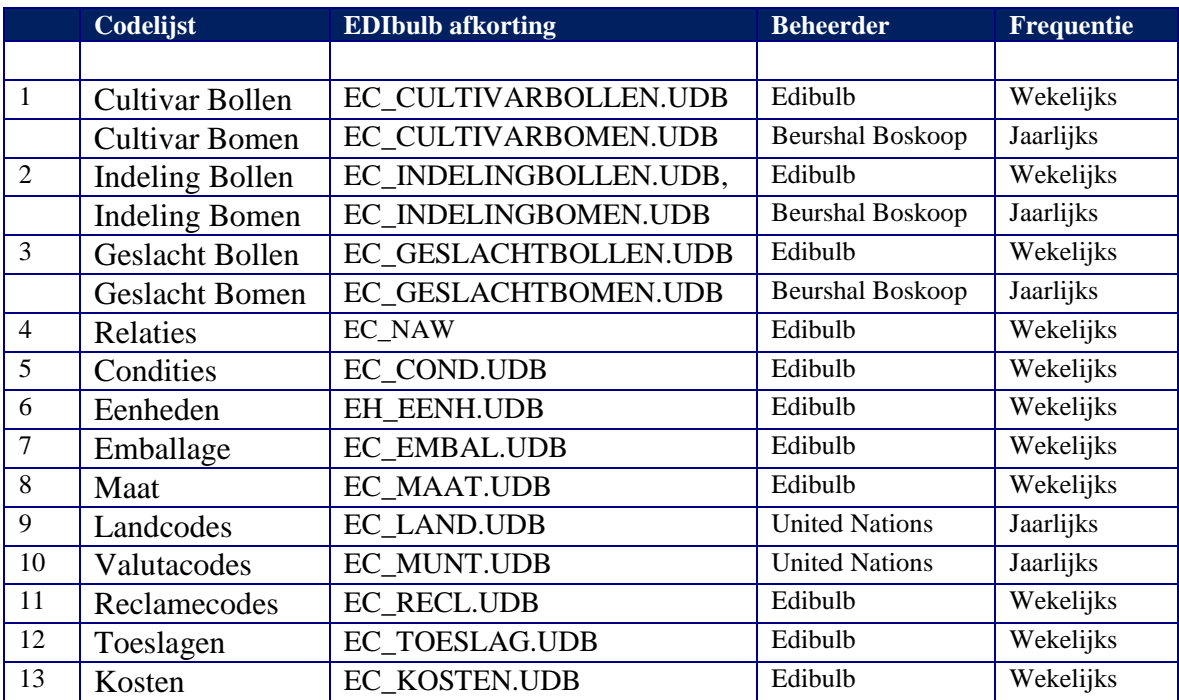